# INSTRUCTIONS FOR SEARCHING AND SELECTING COURSES USING THE DUAL ENROLLMENT STUDENT PORTAL

**STEP 1:** USE the following link to log into your MDC Account:

http://destudent.mdc.edu

| MDConnect                            |  |
|--------------------------------------|--|
| Username(e.g. john.smith001)         |  |
| Password                             |  |
| Select a Language                    |  |
| Sign In<br>Enable Screen Reader Mode |  |

**NOTE:** Students that are NOT part of the Dual Enrollment Program will not be able to access the shared portal. In this instance, students will receive the following message:

| Favorites 🔻 | Main Menu 🌱                            | > MDC D | ual Enrollment 🔻 >  | Dual Enroliment - Sek     | ect Term           |                     |               |
|-------------|----------------------------------------|---------|---------------------|---------------------------|--------------------|---------------------|---------------|
|             | ami Dade<br>College                    |         |                     | _                         | _                  | _                   |               |
| -           |                                        |         |                     |                           |                    |                     |               |
|             | nfortunately, you h<br>Academic Plan : |         | the wrong navigatio | on. This is link is desig | gnated for Non-Deg | ree Dual Enroliment | Students only |
|             |                                        |         |                     |                           |                    |                     |               |
|             |                                        |         |                     |                           |                    |                     |               |

If you receive this message **AND** are a dual enrollment student, please notify your assigned dual enrollment coordinator to ensure that your admissions application on file is for Dual Enrollment.

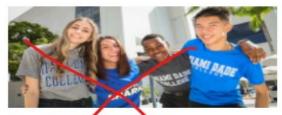

### Credit Application

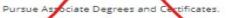

If you have or need an F-1 visa, STOP and <u>submit an</u> International Student application.

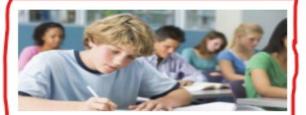

#### Dual Enrollment

Students in grades 6-12 who are enrolled in Miami Dade County public schools, participating private and charter schools, or home school are eligible to participate in the MDC dual enrollment program.

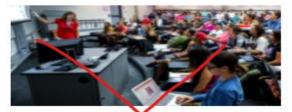

#### Bachelor's Application

Pursue a Bachelor of Science of Bachelor of Applied Science degree

If you have or need an F-1 visa, STOP and <u>submit an</u> International Student application.

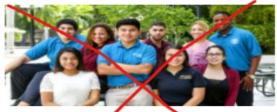

#### International Students

Attend MDC agan International F1 Visa Etudent pursuing an Associate or Bachelor degree. Visit the <u>International Student website</u> for additional requirements.

## STEP 2: Select Term for Dual Enrollment Registration

|             | Main Menu 🔻                    | > MDC Dual Enrollment -> (                                                                                                  | Dual Enrollment - Select T     |                                            |  |
|-------------|--------------------------------|----------------------------------------------------------------------------------------------------|--------------------------------|--------------------------------------------|--|
| $O^{M}$     | iami Dade<br>College           |                                                                                                    |                                |                                            |  |
|             | College                        |                                                                                                    |                                |                                            |  |
| -           |                                |                                                                                                    |                                |                                            |  |
|             |                                |                                                                                                    |                                |                                            |  |
| Sele        | ect a Term                     |                                                                                                    |                                |                                            |  |
|             |                                |                                                                                                    |                                |                                            |  |
|             | -                              | I name on the below list, we have an                                                                                        | option to change in the        | next step. Please select term and proceed. |  |
| Sel         | ect a term                     |                                                                                                    | 0                              |                                            |  |
|             | Term                           | School Name                                                                                                    | Career                         | Institution                                |  |
| 0           | Fall 2021                      | Robert Morgan Educ Center                                                                                                   | Undergraduate                  | Miami Dade College                         |  |
| gra<br>fail | aduation, subsequent           | , including failing grades and withdrawa<br>postsecondary admission, and financia<br>course cannot repeat the same course a | al aid eligibility at MDC or a | another college/university, Students who   |  |
| 100         |                                | tatutory eligibility requirements to partic<br>utes. Students must maintain a 2.0 MD<br>h.                                  |                                |                                            |  |
|             | college credit earned<br>mber. | at MDC will transfer to any Florida publ                                                                                    | ic college or university offe  | ering that course with the same prefix and |  |
|             |                                | duation, if students do not attend the sa<br>f transfer credit may vary at the receivin                                     |                                | here they earned the Dual Enrollment       |  |
| cre         |                                |                                                                                                    |                                |                                            |  |
| cre         |                                | Go to Sele                                                                                                    | ct Classes                     |                                            |  |
| cre         |                                | Go to Sele                                                                                                    | ct Classes                     |                                            |  |

**NOTE:** Read MDC's dual enrollment credit & grading policies before selecting courses.

#### Question: What happens if I changed schools, or my school is listed incorrectly?

**Answer:** Select the school of record before continuing on to the next step. You will have the option of changing schools when you navigate to the '*Go to Select Classes*' page.

## STEP 3: Add Classes to Your Shopping Cart

| C+ | udent ID:                                                        |                             |                       |            |                  |              |                                        |               |                            |          |   |   |
|----|------------------------------------------------------------------|-----------------------------|-----------------------|------------|------------------|--------------|----------------------------------------|---------------|----------------------------|----------|---|---|
|    |                                                                  | 217                         |                       | Fall 2021  |                  |              |                                        | Status: App   | proved<br>olled Classes Sc | hadula   |   |   |
|    | a occaració as                                                   |                             |                       |            | ene Edua Co      |              |                                        |               | class choices              | neuule   |   |   |
|    | chool Code: 1                                                    |                             | 26                    | Robert Mor | gan Educ Ce      | enter        |                                        | validate my c | adaa endicea               |          |   |   |
|    | hange School:<br>ew School Cod                                   |                             | 00412                 | Q Ind      | ian River Sta    | te Colleg    | o la                                   |               |                            |          |   |   |
|    | 001001000                                                        |                             |                       | mu         | an River Sta     | ate coneg    |                                        |               |                            |          |   |   |
|    |                                                                  |                             |                       |            |                  |              |                                        |               |                            |          |   |   |
| Se | lect Choices                                                     | and Sav                     | el                    |            |                  |              |                                        |               |                            |          |   |   |
|    |                                                                  |                             | e!                    |            |                  |              |                                        |               |                            |          |   |   |
|    | y Class Choid                                                    | ces                         |                       | Area Cat   | talog Nbr        | Section      | Description                            |               | Approved                   | Enrolled |   |   |
| M  | y Class Choid<br>Class Nbr                                       | ces<br>Search               | Subject               |            | talog Nbr        | Section      | Description                            |               | By<br>Counselor            | Enrolled |   |   |
| M  | y Class Choid                                                    | ces                         |                       |            | talog Nbr<br>21L | Section<br>1 | Description<br>Financial Acct La       | b             | By                         | 4        | ÷ |   |
| M  | y Class Choid<br>Class Nbr                                       | ces<br>Search               | Subject               |            | 21L              |              |                                        |               | By<br>Counselor            | Enrolled | + |   |
| M  | y Class Choic<br>Class Nbr<br>1 1003                             | Search                      | Subject               | 202        | 21L              | 1            | Financial Acct La                      |               | By<br>Counselor            | 4        |   | - |
| M  | y Class Choid<br>Class Nbr<br>1 1003<br>2 4151                   | Search                      | Subject<br>ACG<br>MAT | 202        | 21L<br>33        | 1            | Financial Acct La                      | ebra          | By<br>Counselor            | 4        | ÷ |   |
| M  | y Class Choid<br>Class Nbr<br>1 1003<br>2 4151<br>y Class Altern | Search<br>Q<br>Q<br>natives | Subject<br>ACG<br>MAT | 203        | 21L<br>33        | 1            | Financial Acct La<br>Intermediate Alge | ebra          | By<br>Counselor            | ×        | ÷ |   |

On the *Dual Enrollment – Select Your Classes* page, you will be able to:

- 1) Indicate a change of school
- 2) Search and select your new school
- 3) Search for courses to add to the shopping cart

|                                                 | s 🔹 Main                                                                                            | Menu V > M                                                                                                    | IDC Dual En                        | rollment 🔻 > Dua                           | I Enrollment - Select                                                                                      | t Term           |        |
|-------------------------------------------------|----------------------------------------------------------------------------------------------------|----------------------------------------------------------------------------------------------------|------------------------------------|--------------------------------------------|----------------------------------------------------------------------------------------------------|------------------|--------|
| Л                                               | Miami I<br>Colle                                                                                    |                                                                                                    | _                                  | _                                          | _                                                                                                    | _                | _      |
| Stude                                           | ent Enrollme                                                                                        | ent                                                                                                    |                                    |                                            |                                                                                                    |                  |        |
| Sear                                            | ch Resul                                                                                            | ts                                                                                                    |                                    |                                            |                                                                                                    |                  |        |
| Miam                                            | i Dade College                                                                                      | e   Fall 2021                                                                                                    |                                    |                                            |                                                                                                    |                  |        |
| The f<br>Num                                    | ollowing class<br>per is exactly "                                                                  | es match your searc<br>1033', Show Open (                                                                           | h criteria Col<br>Classes Only     | urse Subject: MAT - M<br>7: Yes            | Mathematics, Cours                                                                                         | open             |        |
| eturn t                                         | o Student Enro                                                                                      | ollment                                                                                                    | N                                  | ew Search                                  | Modify Sear                                                                                                | ch               |        |
|                                                 | AT 1022                                                                                             |                                                                                                    |                                    |                                            |                                                                                                    |                  |        |
| ₩M                                              | AT 1033 - Int                                                                                       | termediate Algebra                                                                                                  |                                    |                                            |                                                                                                    |                  |        |
| ▼M<br>Class                                     | AT 1033 - Int<br>Section                                                                            | termediate Algebra                                                                                                  | Room                               | Instructor                                 | Meeting Dates                                                                                              | Status           |        |
| ₩M                                              | AT 1033 - Int                                                                                       | termediate Algebra                                                                                                  |                                    | Instructor<br>Staff                        | Meeting Dates<br>08/23/2021 -<br>12/17/2021                                                                | Status           | Select |
| ▼M<br>Class<br>4151                             | AT 1033 - Int<br>Section<br>1-LEC                                                                   | Days & Times<br>MoWe 5:40PM -                                                                                       | Room                               |                                            | 08/23/2021 -                                                                                               | Status<br>Status | Select |
| ▼M<br>Class<br>4151                             | AT 1033 - Int<br>Section<br>1-LEC<br>Main Sess                                                      | Days & Times<br>MoWe 5:40PM -<br>6:55PM                                                                             | Room<br>TBA                        | Staff                                      | 08/23/2021 -<br>12/17/2021                                                                                 | •                | Select |
| Class<br>4151<br>Class<br>7691                  | AT 1033 - Int<br>Section<br>1-LEC<br>Main Sess<br>Section<br>1-LEC                                  | Days & Times<br>MoWe 5:40PM -<br>6:55PM<br>Days & Times<br>MoWe 5:40PM -                                            | Room<br>TBA<br>Room                | Staff                                      | 08/23/2021 -<br>12/17/2021<br>Meeting Dates<br>09/27/2021 -                                                | •                |        |
| Class<br>4151<br>Class<br>7691                  | AT 1033 - Int<br>Section<br>1-LEC<br>Main Sess<br>Section<br>1-LEC<br>Twelve Wk                     | Days & Times<br>MoWe 5:40PM -<br>6:55PM<br>Days & Times<br>MoWe 5:40PM -<br>7:05PM                                  | Room<br>TBA<br>Room<br>TBA         | Staff<br>Instructor<br>Staff               | 08/23/2021 -<br>12/17/2021<br>Meeting Dates<br>09/27/2021 -<br>12/17/2021                                  | Status           |        |
| Class<br>4151<br>Class<br>7691<br>Class<br>7543 | AT 1033 - Int<br>Section<br>1-LEC<br>Main Sess<br>Section<br>1-LEC<br>Twelve Wk<br>Section<br>1-LEC | Days & Times<br>MoWe 5:40PM -<br>6:55PM<br>Days & Times<br>MoWe 5:40PM -<br>7:05PM<br>Days & Times<br>TuTh 7:05PM - | Room<br>TBA<br>Room<br>TBA<br>Room | Staff<br>Instructor<br>Staff<br>Instructor | 08/23/2021 -<br>12/17/2021<br>Meeting Dates<br>09/27/2021 -<br>12/17/2021<br>Meeting Dates<br>08/23/2021 - | Status           | Select |

The search function will let you know whether a class is open or closed. It will provide meeting dates and times. Click on the section to see the instruction modality (in-person, blended, Online, or MDC LIVE).

#### \*\*IMPORTANT:

- 1. Don't Forget to Save the Courses to your shopping cart.
- 2. Remember to validate your class choices, as this will help determine whether you are eligible to take the courses that you have selected. The system will screen for any pre-requisite or co-requisite courses as well as other determining factors.
- **3.** You will see all classes that have been approved by your secondary school counselor. All approved classes will be locked. You will be not be able to change a course once it is approved.
- **4.** A green check indicates that you have been enrolled in a class. A red X means that you have not been enrolled.
- 5. When selecting My Class Alternatives, you can select different sections of the same course as well as different courses. If one of your class choices is closed by the time your enrollment request reaches MDC, the Dual Enrollment Coordinator will choose the alternate course that you <u>rank #1</u>. Please rank your alternate courses in terms of preference.